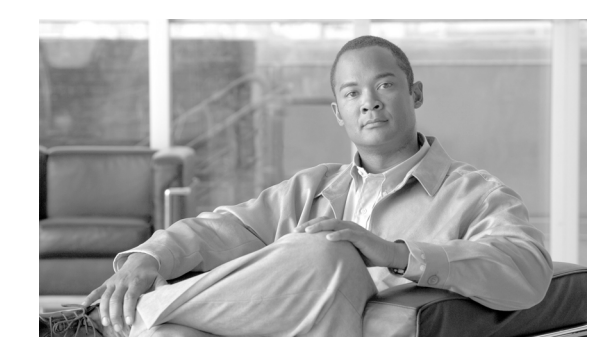

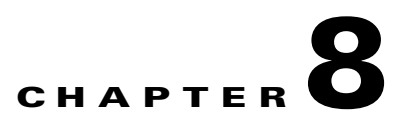

# **Monitoring the Cisco Unified IP Phone Remotely**

Each Cisco Unified IP Phone has a web page from which you can view a variety of information about the phone, including:

- **•** Device information
- **•** Network configuration information
- **•** Network statistics
- **•** Device logs
- **•** Streaming statistics

This chapter describes the information that you can obtain from the phone's web page. You can use this information to remotely monitor the operation of a phone and to assist with troubleshooting.

You can also obtain much of this information directly from a phone. For more information, see Chapter 7, "Viewing Model Information, Status, and Statistics on the Cisco Unified IP Phone."

For more information about troubleshooting the Cisco Unified IP Phone, Chapter 9, "Troubleshooting and Maintenance."

This chapter includes these topics:

- **•** [Accessing the Web Page for a Phone, page 8-2](#page-1-0)
- **•** [Disabling and Enabling Web Page Access, page 8-3](#page-2-0)
- **•** [Device Information, page 8-3](#page-2-1)
- **•** [Network Setup, page 8-4](#page-3-0)
- [Network Statistics, page 8-7](#page-6-0)
- **•** [Device Logs, page 8-8](#page-7-0)
- **•** [Streaming Statistics, page 8-9](#page-8-0)

Г

# <span id="page-1-0"></span>**Accessing the Web Page for a Phone**

To access the web page for a Cisco Unified IP Phone, perform these steps.

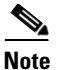

**Note** If you cannot access the web page, it may be disabled. See the ["Disabling and Enabling Web Page](#page-2-0)  [Access" section on page 8-3](#page-2-0) for more information.

#### **Procedure**

**Step 1** Obtain the IP address of the Cisco Unified IP Phone using one of these methods:

- **•** Search for the phone in Cisco Unified Communications Manager by choosing **Device > Phone**. Phones registered with Cisco Unified Communications Manager display the IP address on the Find and List Phones window and at the top of the Phone Configuration window.
- **•** On the Cisco Unified IP Phone, press the **Applications** button, choose **Admin Settings > Network Configuration**, and then scroll to the IP Address option.
- **Step 2** Open a web browser and enter the following URL, where *IP\_address* is the IP address of the Cisco Unified IP Phone:

http://*IP\_address*

The web page for a Cisco Unified IP Phone includes these topics:

- **• Device Information**—Displays device settings and related information for the phone. For more information, see the ["Device Information" section on page 8-3.](#page-2-1)
- **• Network Configuration**—Displays network configuration information and information about other phone settings. For more information, see the ["Network Setup" section on page 8-4](#page-3-0).
- **• Network Statistics**—Includes the following hyperlinks, which provide information about network traffic:
	- **– Ethernet Information**—Displays information about Ethernet traffic. For more information, see the ["Network Statistics" section on page 8-7.](#page-6-0)
	- **– Network (Port)**—Displays information about network traffic to and from the network port on the phone. For more information, see the ["Network Statistics" section on page 8-7](#page-6-0).
- **• Device Logs**—Includes the following hyperlinks, which provide information that you can use for troubleshooting:
	- **– Console Logs**—Includes hyperlinks to individual log files. For more information, see the ["Device Logs" section on page 8-8](#page-7-0).
	- **– Core Dumps**—Includes hyperlinks to individual dump files. For more information, see the ["Device Logs" section on page 8-8](#page-7-0).
	- **– Status Messages**—Displays up to the 10 most recent status messages that the phone has generated since it was last powered up. For more information, see the ["Device Logs" section on](#page-7-0)  [page 8-8.](#page-7-0)
	- **– Debug Display**—Displays debug messages that might be useful to Cisco TAC if you require assistance with troubleshooting. For more information, see the ["Device Logs" section on](#page-7-0)  [page 8-8.](#page-7-0)
- **• Streaming Statistics**—Includes the following hyperlink:

**– Stream 1**—Displays a variety of streaming statistics. For more information, see the ["Streaming](#page-8-0)  [Statistics" section on page 8-9](#page-8-0).

# <span id="page-2-0"></span>**Disabling and Enabling Web Page Access**

For security purposes, you may choose to prevent access to the web pages for a phone. If you do so, you will prevent access to the web pages that are described in this chapter and to the Cisco Unified CM User Options web pages.

To disable access to the web pages for a phone, follow these steps from Cisco Unified Communications Manager Administration.

#### **Procedure**

<span id="page-2-3"></span>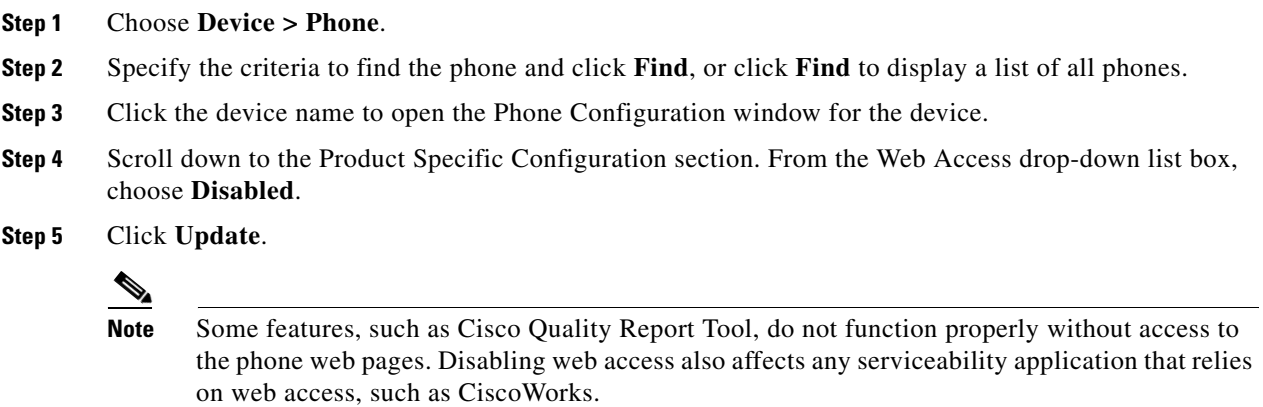

To enable web page access when it is disabled, see the preceding steps about disabling access. Follow the same steps, but choose **Enabled** in [Step 4](#page-2-3) to enable the web page.

## <span id="page-2-1"></span>**Device Information**

The Device Information area on a phone's web page displays device settings and related information for the phone. [Table 8-1](#page-2-2) describes these items.

To display the Device Information area, access the web page for the phone as described in the ["Accessing](#page-1-0)  [the Web Page for a Phone" section on page 8-2](#page-1-0), and then click the **Device Information** hyperlink.

| <b>Item</b>        | <b>Description</b>                                                                      |
|--------------------|-----------------------------------------------------------------------------------------|
| <b>MAC</b> Address | Media Access Control (MAC) address of the phone                                         |
| <b>Host Name</b>   | Unique, fixed name that is automatically assigned to the phone based on its MAC address |
| Phone DN           | Directory number assigned to the phone                                                  |
| App Load ID        | Identifier of the firmware running on the phone                                         |

<span id="page-2-2"></span>*Table 8-1 Device Information Area Items*

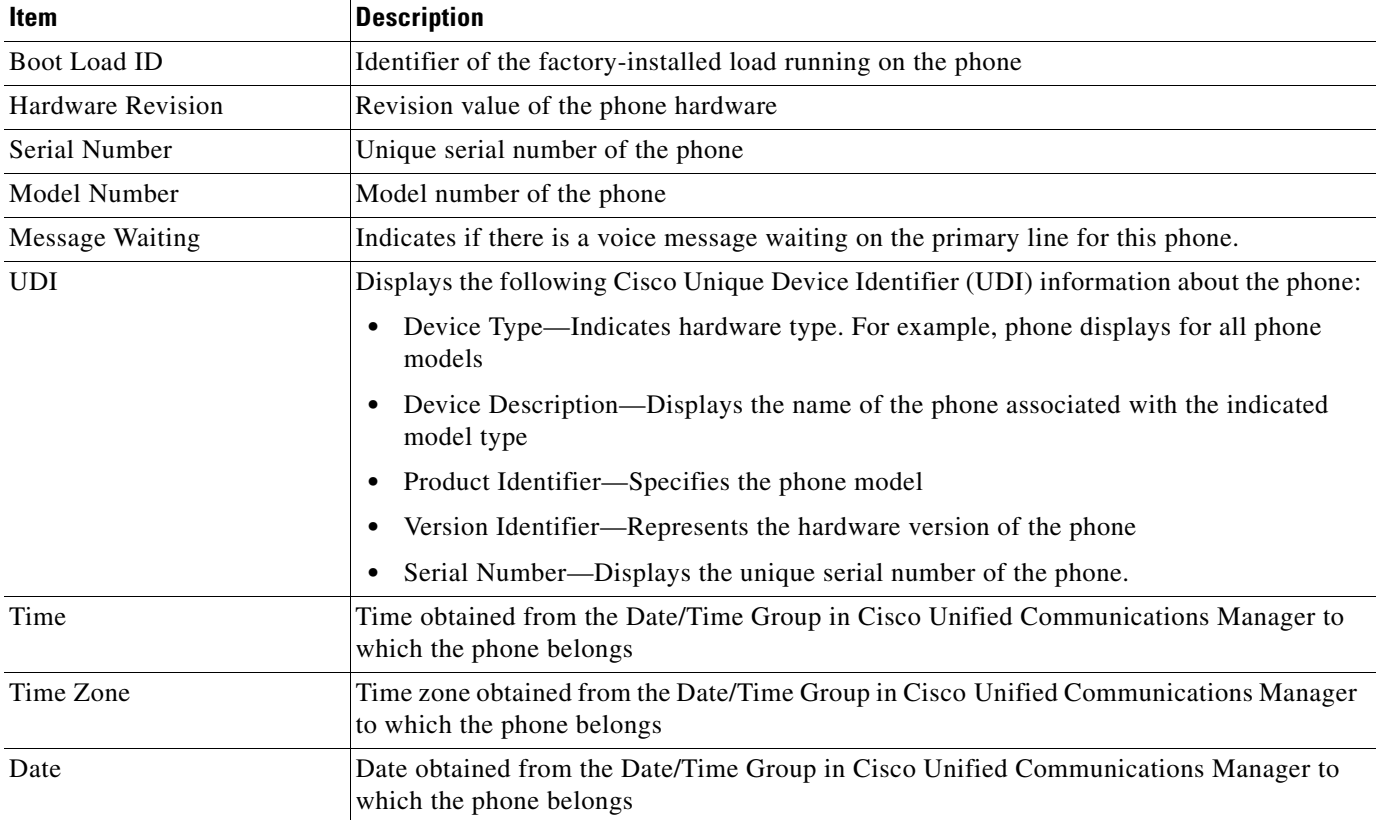

#### *Table 8-1 Device Information Area Items (continued)*

# <span id="page-3-0"></span>**Network Setup**

The Network Setup on a phone's web page displays network setup information and information about other phone settings. [Table 8-2](#page-3-1) describes these items.

You can view and set many of these items from the Network Setup Menu and the Phone Information Menu on the Cisco Unified IP Phone. For more information, see Chapter 4, "Configuring Settings on the Cisco Unified IP Phone."

To display the Network Setup area, access the web page for the phone as described in the ["Accessing the](#page-1-0)  [Web Page for a Phone" section on page 8-2](#page-1-0), and then click the **Network Configuration** hyperlink.

| <b>Item</b>        | <b>Description</b>                                                                                                  |
|--------------------|----------------------------------------------------------------------------------------------------|
| <b>DHCP</b> Server | IP address of the Dynamic Host Configuration Protocol (DHCP) server from which the<br>phone obtains its IP address. |
| <b>MAC</b> Address | Media Access Control (MAC) address of the phone.                                                                    |
| <b>Host Name</b>   | Host name that the DHCP server assigned to the phone.                                                               |
| Domain Name        | Name of the Domain Name System (DNS) domain in which the phone resides.                                             |
| <b>IP</b> Address  | Internet Protocol (IP) address of the phone.                                                                        |
| Subnet Mask        | Subnet mask used by the phone.                                                                                      |

<span id="page-3-1"></span>*Table 8-2 Network Configuration Area Items*

| Item                         | <b>Description</b>                                                                                                    |
|------------------------------|----------------------------------------------------------------------------------------------------|
| TFTP Server 1                | Primary Trivial File Transfer Protocol (TFTP) server used by the phone.                                                                                                    |
| TFTP Server 2                | Backup Trivial File Transfer Protocol (TFTP) server used by the phone.                                                                                                    |
| Default Router 1-5           | Default router used by the phone (Default Router 1) and optional backup routers (Default<br>Router $2-5$ ).                                                                                                    |
| DNS Server 1-5               | Primary Domain Name System (DNS) server (DNS Server 1) and optional backup DNS<br>servers (DNS Server 2–5) used by the phone.                                                                                                    |
| <b>Operational VLAN ID</b>   | Auxiliary Virtual Local Area Network (VLAN) configured on a Cisco Catalyst switch in<br>which the phone is a member.                                                                                                    |
| Admin. VLAN ID               | Auxiliary VLAN in which the phone is a member.                                                                                                    |
| Unified CM 1-5 -             | Host names or IP addresses, in prioritized order, of the Cisco Unified Communications<br>Manager servers with which the phone can register. An item can also show the IP address<br>of an SRST router that is capable of providing limited Cisco Unified Communications<br>Manager functionality, if such a router is available.                                                                                                    |
|                              | For an available server, an item will show the Cisco Unified Communications Manager<br>server IP address and one of the following states:                                                                                                    |
|                              | Active—Cisco Unified Communications Manager server from which the phone is<br>currently receiving call-processing services.                                                                                                    |
|                              | Standby-Cisco Unified Communications Manager server to which the phone<br>$\bullet$<br>switches if the current server becomes unavailable.                                                                                                    |
|                              | Blank—No current connection to this Cisco Unified Communications Manager server.<br>$\bullet$                                                                                                    |
|                              | An item may also include the Survivable Remote Site Telephony (SRST) designation,<br>which identifies an SRST router capable of providing Cisco Unified Communications<br>Manager functionality with a limited feature set. This router assumes control of call<br>processing if all other Cisco Unified Communications Manager servers become<br>unreachable. The SRST Cisco Unified Communications Manager always appears last in<br>the list of servers, even if it is active. You configure the SRST router address in the Device<br>Pool section in Cisco Unified Communications Manager Configuration window. |
| <b>Information URL</b>       | URL of the help text that appears on the phone.                                                                                                    |
| Directories URL              | URL of the server from which the phone obtains directory information.                                                                                                    |
| Messages URL                 | URL of the server from which the phone obtains message services.                                                                                                    |
| Services URL                 | URL of the server from which the phone obtains Cisco Unified IP Phone services.                                                                                                    |
| <b>DHCP</b> Enabled          | Indicates whether DHCP is being used by the phone.                                                                                                    |
| <b>DHCP Address Released</b> | Indicates the setting of the DHCP Address Released option on the phone's Network<br>Configuration menu.                                                                                                    |
| <b>Alternate TFTP</b>        | Indicates whether the phone is using an alternative TFTP server.                                                                                                    |
| Forwarding Delay             | Indicates whether the internal switch begins forwarding packets between the PC port and<br>switched port on your phone when your phone becomes active. When forwarding delay is<br>set to disabled, the internal switch begins forwarding packets immediately. When<br>forwarding delay is set to enabled, the internal switch waits eight seconds before<br>forwarding packets between the PC port and the SW port. You should set forwarding delay<br>to enabled when you connect both ports to switches for redundant uplinks or when you<br>daisy-chain phones together.                                        |

*Table 8-2 Network Configuration Area Items (continued)*

П

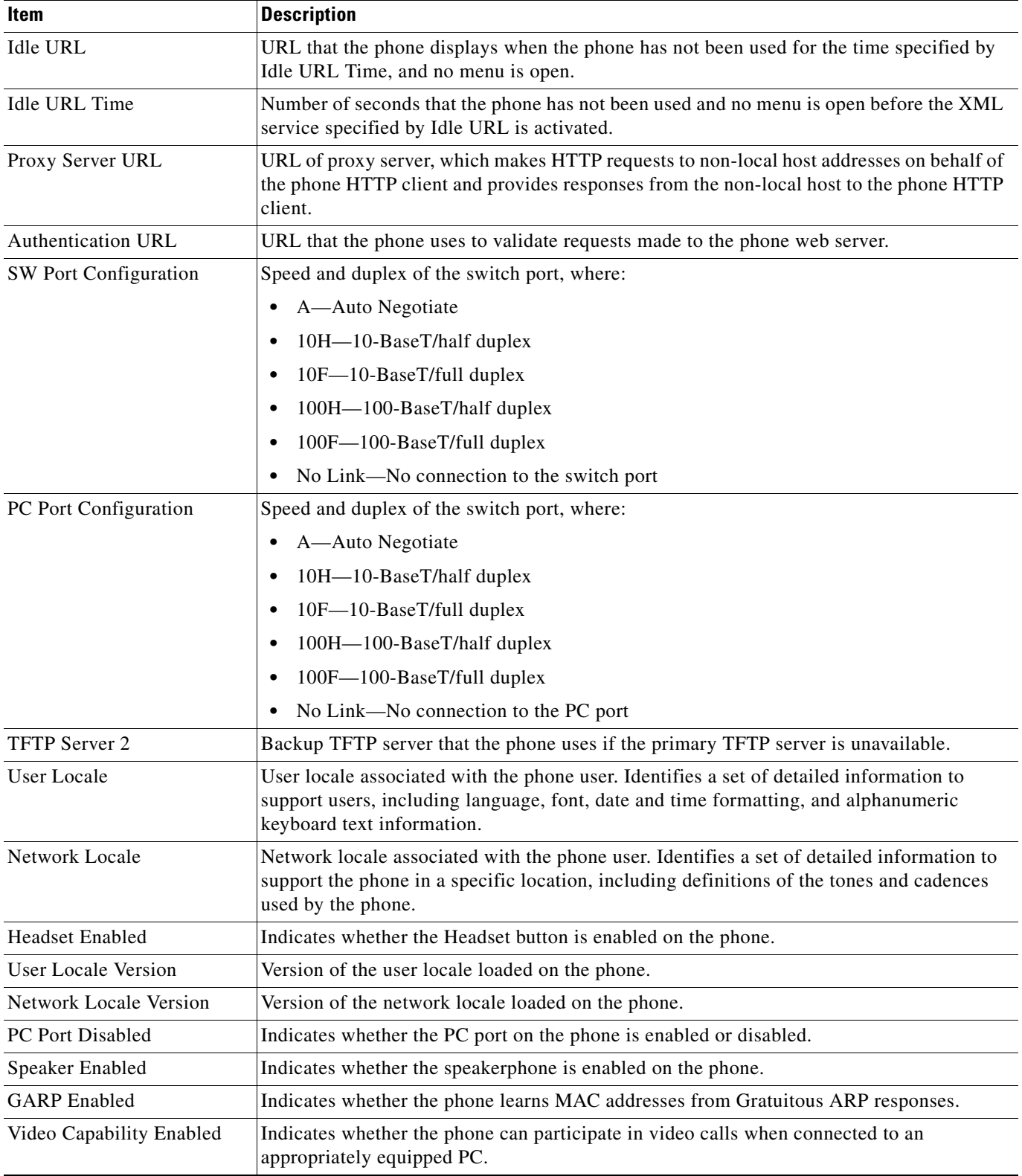

### *Table 8-2 Network Configuration Area Items (continued)*

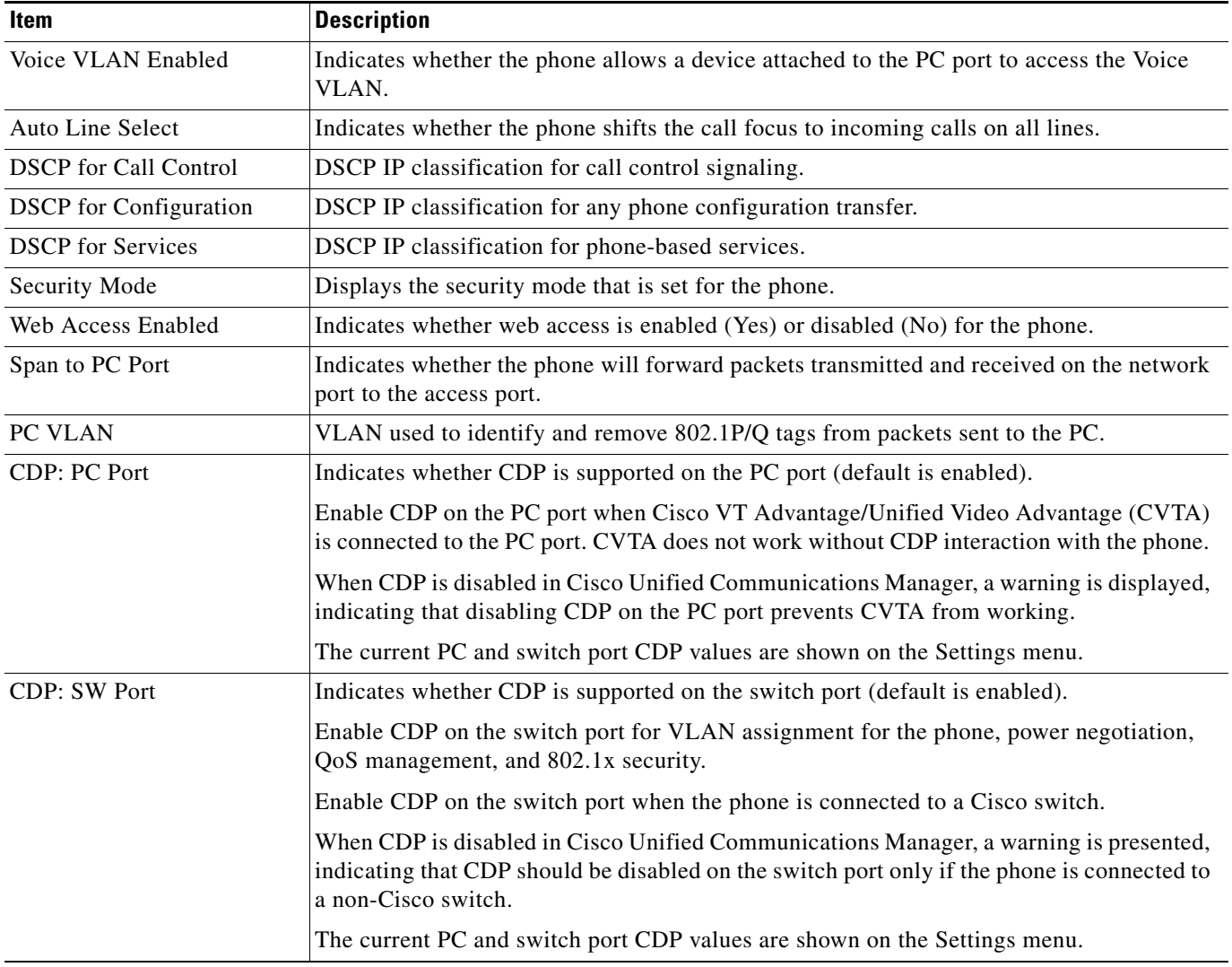

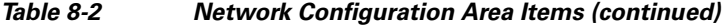

# <span id="page-6-0"></span>**Network Statistics**

The following network statistics hyperlinks on a phone's web page provide information about network traffic on the phone. To display a network statistics area, access the web page for the phone as described in the ["Accessing the Web Page for a Phone" section on page 8-2.](#page-1-0)

- **•** Ethernet Information—Displays information about Ethernet traffic. [Table 8-3](#page-7-1) describes the items in this area.
- **•** Network—Displays information about network traffic to and from the network port (10/100 SW) on the phone. [Table 8-4](#page-7-2) describes the items in this area.

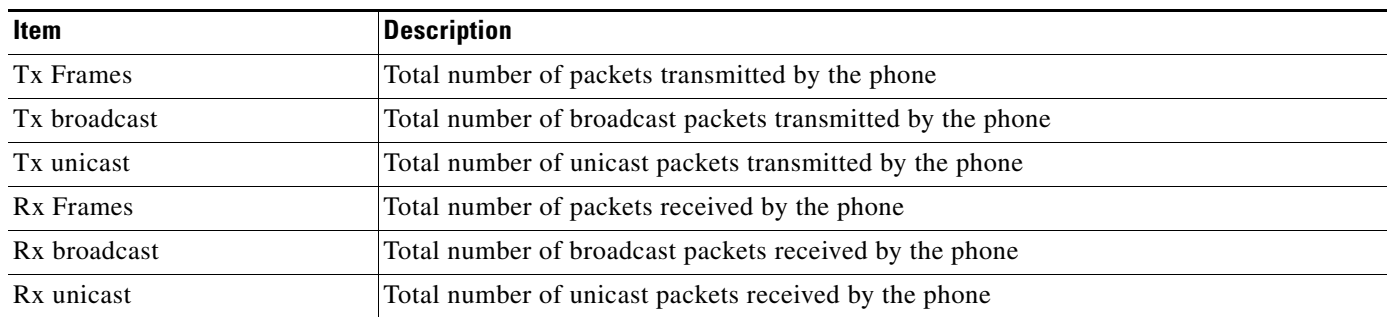

### <span id="page-7-1"></span>*Table 8-3 Ethernet Information Items*

#### <span id="page-7-2"></span>*Table 8-4 Access Area and Network Items*

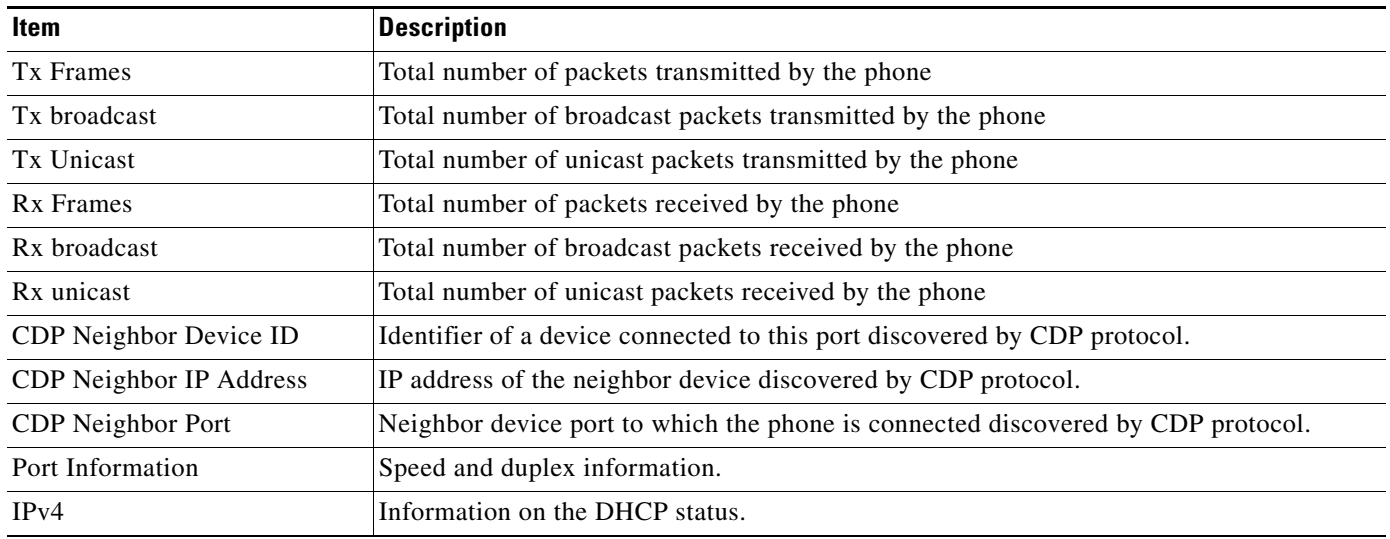

# <span id="page-7-0"></span>**Device Logs**

The following device logs hyperlinks on a phone's web page provide information you can use to help monitor and troubleshoot the phone. To access a device log area, access the web page for the phone as described in the ["Accessing the Web Page for a Phone" section on page 8-2](#page-1-0).

- **•** Console Logs—Includes hyperlinks to individual log files. The console log files include debug and error messages received on the phone.
- **•** Core Dumps—Includes hyperlinks to individual dump files. The core dump files include data from a phone crash.
- Status Messages—Displays up to the 10 most recent status messages that the phone has generated since it was last powered up. You can also see this information from the Status Messages screen on the phone. Table 7-2 describes the status messages that can appear.
- **•** Debug Display—Displays debug messages that might be useful to Cisco TAC if you require assistance with troubleshooting.

# <span id="page-8-0"></span>**Streaming Statistics**

A Cisco Unified IP Phone can stream information to and from up to three devices simultaneously. A phone streams information when it is on a a call or running a service that sends or receives audio or data.

The streaming statistics areas on a phone's web page provide information about the streams. Cisco Unified IP Phones 6900 Series use only Stream 1.

To display a Streaming Statistics area, access the web page for the phone as described in the ["Accessing](#page-1-0)  [the Web Page for a Phone" section on page 8-2](#page-1-0), and then click the **Stream 1** hyperlink.

[Table 8-5](#page-8-1) describes the items in the Streaming Statistics areas.

| Item                                 | <b>Description</b>                                                                                                    |
|--------------------------------------|----------------------------------------------------------------------------------------------------|
| <b>Remote Address</b>                | IP address and UDP port of the destination of the stream.                                                                                                    |
| <b>Local Address</b>                 | IP address and UPD port of the phone.                                                                                                    |
| <b>Start Time</b>                    | Internal time stamp indicating when Cisco Unified Communications Manager requested<br>that the phone start transmitting packets.                                                                                                    |
| <b>Stream Status</b>                 | Indication of whether streaming is active or not.                                                                                                    |
| <b>Host Name</b>                     | Unique, fixed name that is automatically assigned to the phone based on its MAC address.                                                                                                    |
| <b>Sender Packets</b>                | Total number of RTP data packets transmitted by the phone since starting this connection.<br>The value is 0 if the connection is set to receive only mode.                                                                                                    |
| Sender Octets                        | Total number of payload octets transmitted in RTP data packets by the phone since starting<br>this connection. The value is 0 if the connection is set to receive only mode.                                                                                                    |
| Sender Codec                         | Type of audio encoding used for the transmitted stream.                                                                                                    |
| Sender Reports Sent <sup>1</sup>     | Number of times the RTCP Sender Report have been sent.                                                                                                    |
| Sender Report Time Sent <sup>1</sup> | Internal time stamp indication when the last RTCP Sender Report was sent.                                                                                                    |
| <b>Rcvr</b> Lost Packets             | Total number of RTP data packets that have been lost since starting receiving data on this<br>connection. Defined as the number of expected packets less the number of packets actually<br>received, where the number of received packets includes any that are late or duplicate. The<br>value displays as 0 if the connection was set to send-only mode. |
| Avg Jitter                           | Estimate of mean deviation of the RTP data packet inter-arrival time, measured in<br>milliseconds. The value displays as 0 if the connection was set to send-only mode.                                                                                                    |
| <b>Revr Codec</b>                    | Type of audio encoding used for the received stream.                                                                                                    |
| Revr Reports Sent <sup>1</sup>       | Number of times the RTCP Receiver Reports have been sent.                                                                                                    |
| Revr Report Time Sent <sup>1</sup>   | Internal time stamp indication when a RTCP Receiver Report was sent.                                                                                                    |
| <b>Rcvr Packets</b>                  | Total number of RTP data packets received by the phone since starting receiving data on<br>this connection. Includes packets received from different sources if this is a multicast call.<br>The value displays as 0 if the connection was set to send-only mode.                                                                                          |
| <b>Revr Octets</b>                   | Total number of payload octets received in RTP data packets by the device since starting<br>reception on the connection. Includes packets received from different sources if this is a<br>multicast call. The value displays as 0 if the connection was set to send-only mode.                                                                             |
| <b>Cumulative Conceal Ratio</b>      | Total number of concealment frames divided by total number of speech frames received<br>from start of the voice stream.                                                                                                    |

<span id="page-8-1"></span>*Table 8-5 Streaming Statistics Area Items*

**8-9**

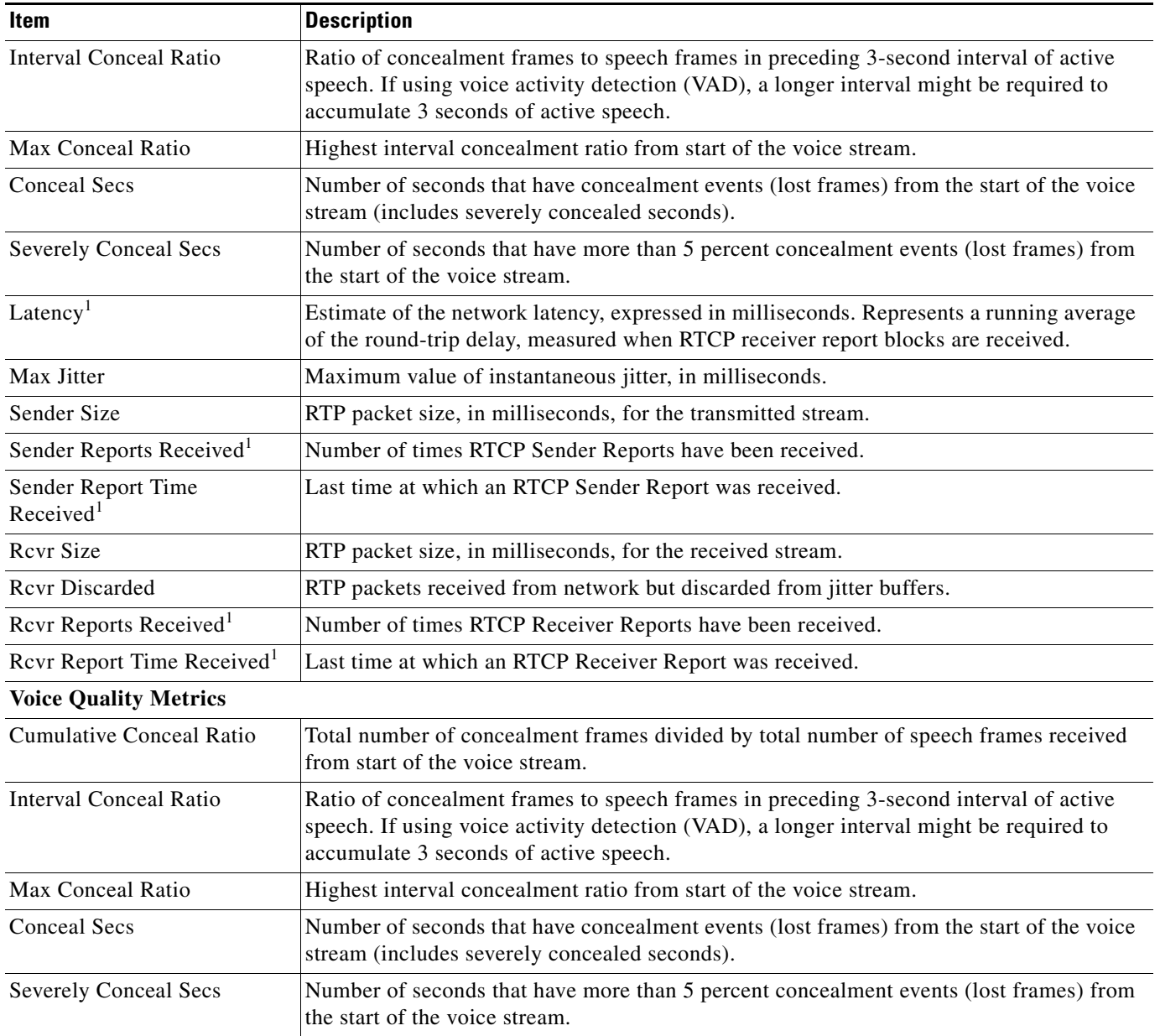

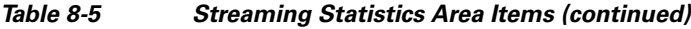

<span id="page-9-0"></span>1. When the RTP Control Protocol is disabled, no data generates for this field and thus displays as 0.

### **Related Topics**

**•** "Configuring Settings on the Cisco Unified IP Phone" chapter